# サンデープログラミング からはじめる Windows ストアアプリ開発

増田 智明(@moonmile) .NET ラボ

Moonmile Solutions

#### Surface RTを買う→活用する

- ▶ 通常のデスクトップアプリは動かない。
	- $\triangleright$  Office 2013はOK。
	- ▶ メモ帳とかプリインストールされたデスクトップアプリはOK。
- ▶ VBScript、PowerShellは制限がある。
- ▶ ハードのキーボードを使わない。
- 基本、母艦≒デスクトップPCと一緒に使う。
	- ▶ 無線LANは使えるので、家なりフリースポット契約すればOK

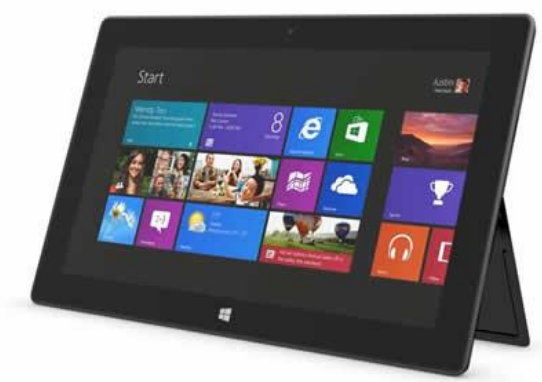

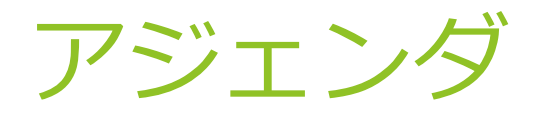

- ▶ 守破離の「破」を実践する。
- ▶ ホームグループを活用する。
- ▶ 仮想環境 (VMWare, Hyper-V, Virtual Boxなど) と連携する。
- ▶ 直接的に Jail Break する。
- ▶ 自前のWindows ストアアプリを作る。

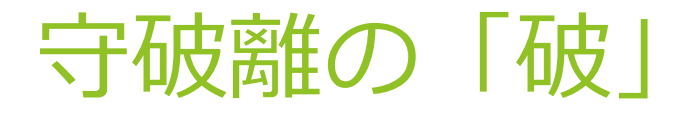

▶ 基本的なSurface RT≒タブレットPCの使い方を覚えたら、基本技を「破」って みよう。

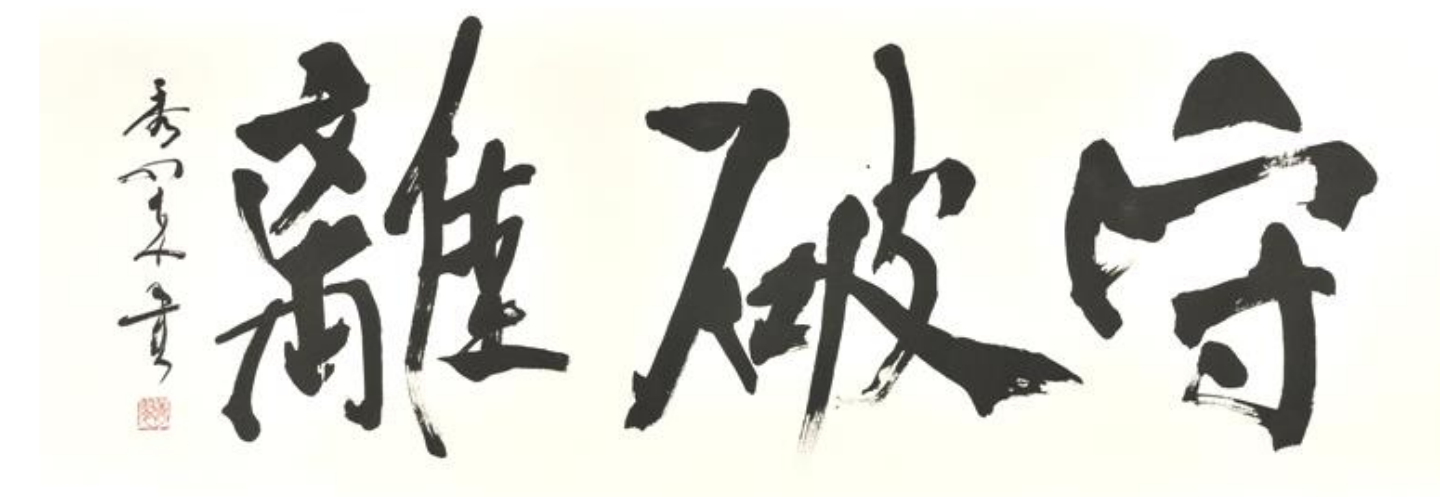

# ホームグループの活用 (1)

▶ ホームグループに参加させて、映像/音楽を楽しむ。

▶ 母艦PCを準備する。

- ▶ 母艦PCの方がHDD容量が大きい (2TBとか)
- ▶ 無線LANは802.11n が良い (途中で止まる)。

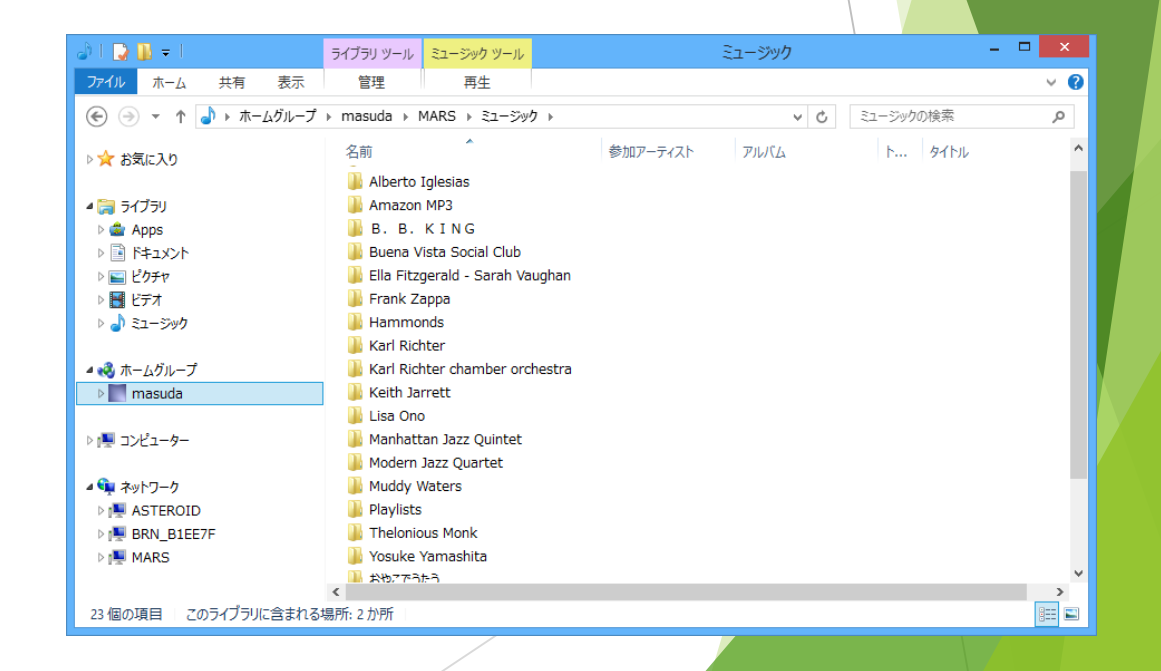

# ホームグループの活用 (2)

- ▶ 母艦PCのビデオ、ミュージックに放り込むだけ。
- ▶ 他フォルダは「ライブラリに追加」すればOK。
- ▶ MSビデオやエクスプローラーから起動できる

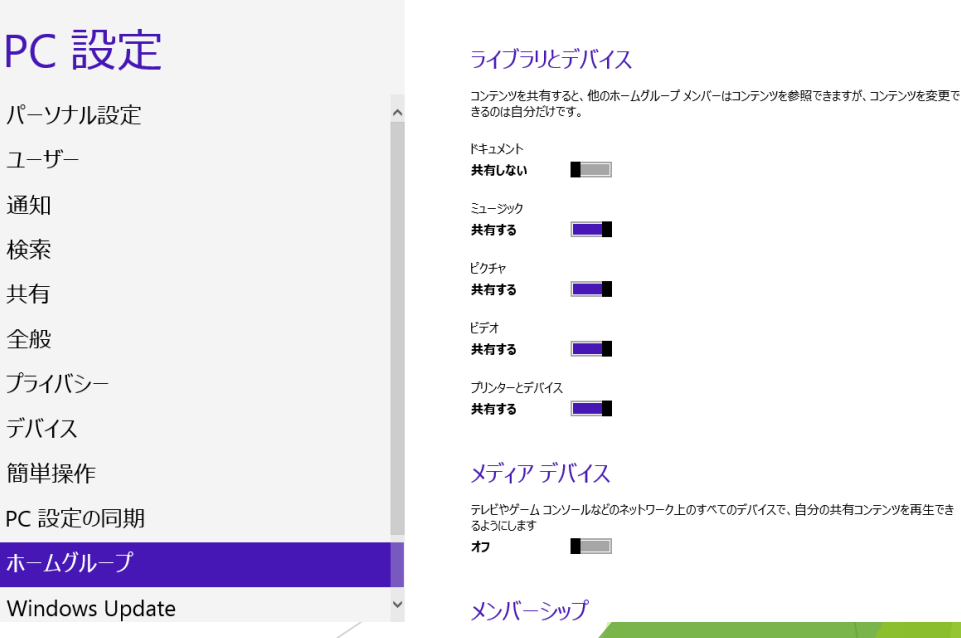

# ホームグループの活用 (3)

- ▶ プログラムから活用
	- ▶ マニフェストの機能の設定
	- KnownFolders.HomeGroup の利用
	- ▶ ツールなのでファイル名は直書きで。
	- GetFilesAsync を使えば動的に取得も可能

// マニフェストの「機能」で「ビデオライブラリ」をチェックしておく // mars 以外で起動 folder = await KnownFolders.HomeGroup.GetFolderAsync("masuda"); folder = (await folder.GetFoldersAsync()).First(n => n.Name ==  $\text{WARS}$ "); folder = (await folder.GetFoldersAsync()).First(n => n.Name == "Videos"); … var file = await folder.GetFileAsync(name); // ストアアプリのビデオを起動 var ret = await Windows. System. Launcher. LaunchFileAsync(file);

### 仮想環境の活用(1)

- ▶ リモートデスクトップを使う。
	- ▶ 母艦PCをリモート
	- ▶ サーバーをリモート
	- ▶ 仮想環境をリモート

#### → リモート デスクトップ

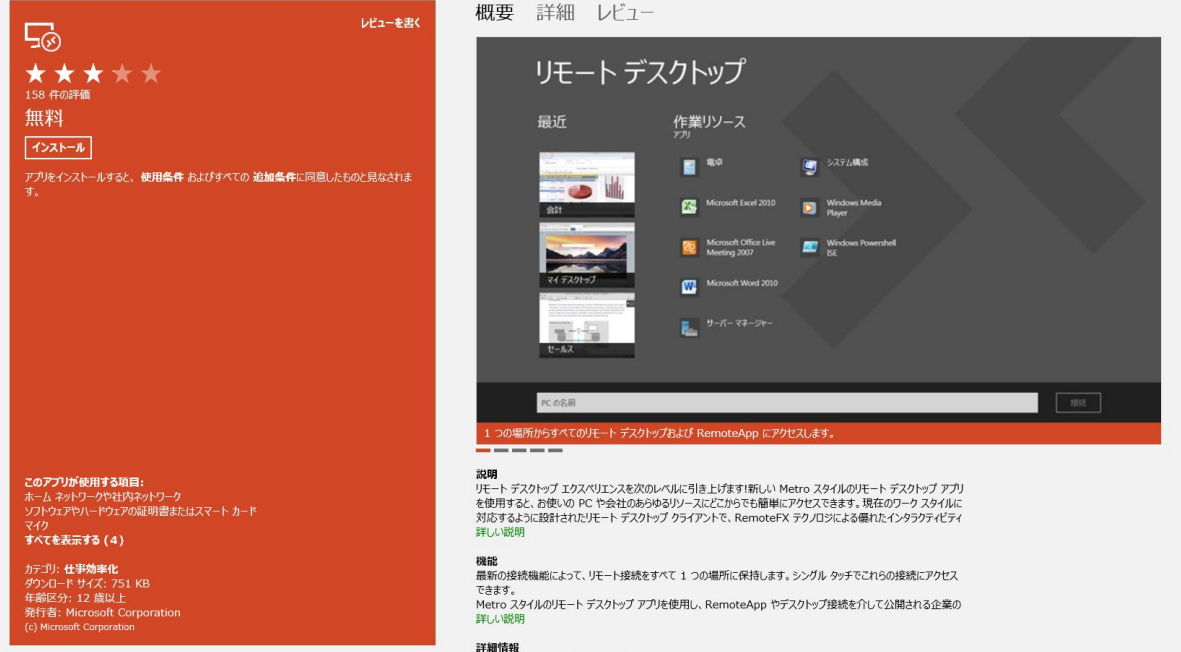

リモート デスクトップ の Web サイト

# 仮想環境の活用(2)

- ▶ リモートデスクトップを使う。
	- ▶ Kindleを動かす
- 1. あらかじめVMWareにBlueStacksを入れておく。 http://www.bluestacks.com/
- 2. Kindleを入れておく。
- 3. VMWareの仮想環境にリモートデスクトップする。

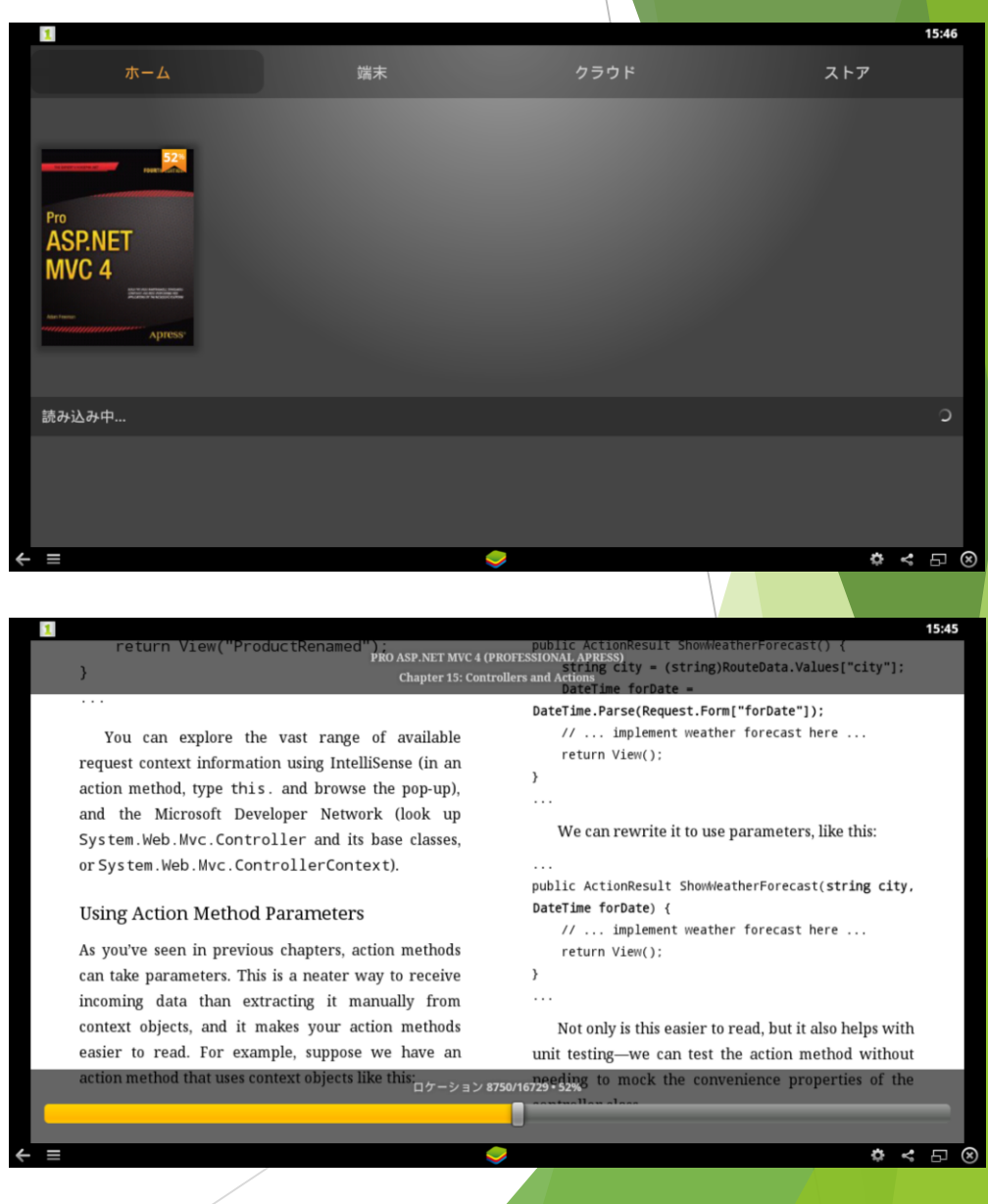

### 仮想環境の活用(3)

- ▶ タッチポインタを使う
	- ▶ Windows 7ではソフトウェアキーボードが出ないので、あらかじめ登録しておく。
	- ▶ Winodws 8 の場合は自動で出る。

# Jail Breakの活用(1)

- ▶ プリインストール以外のアプリを動かす。
	- ▶ 自前コンパイルが必要
	- ▶ 再起動すると元に戻る
	- ▶ スクリプトで活用すればok

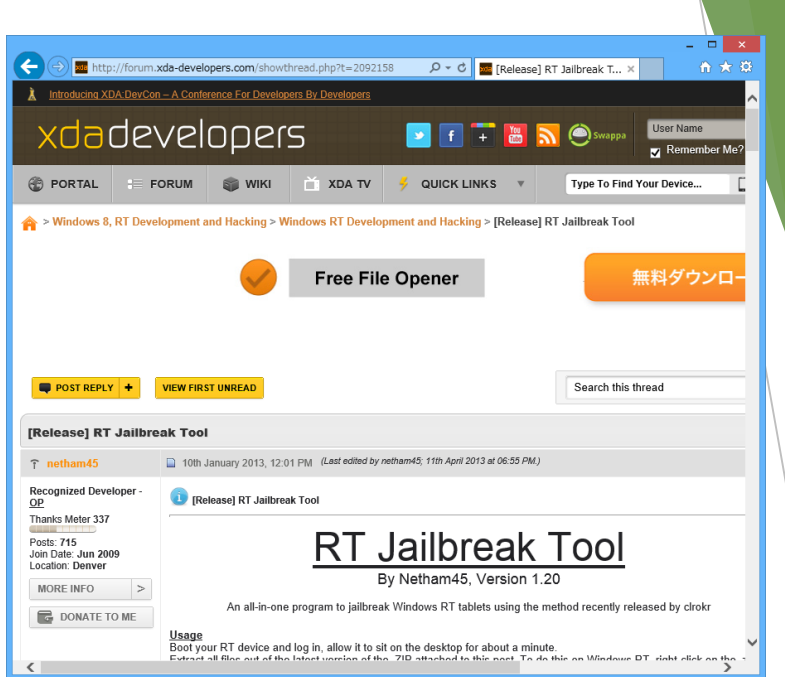

http://forum.xda-developers.com/showthread.php?t=2092158

# Jail Breakの活用(2)

- Visual Studio 2012にはARMコンパイラがある。
	- ▶ Surface RTからDLLをコピー
	- ▶ エクスポートファイルを作る。
	- ▶ デスクトップコンパイルを有効にする。
	- ▶ C:¥Program Files (x86)¥MSBuild¥Microsoft.Cpp¥v4.0¥V110¥Platforms¥ARM¥Microsoft.Cpp.ARM.Common.props
	- ▶ <WindowsSDKDesktopARMSupport>true</WindowsSDKDesktopARMSupport> を PropertyGroup に追加
	- ▶ ARMでコンパイルする。

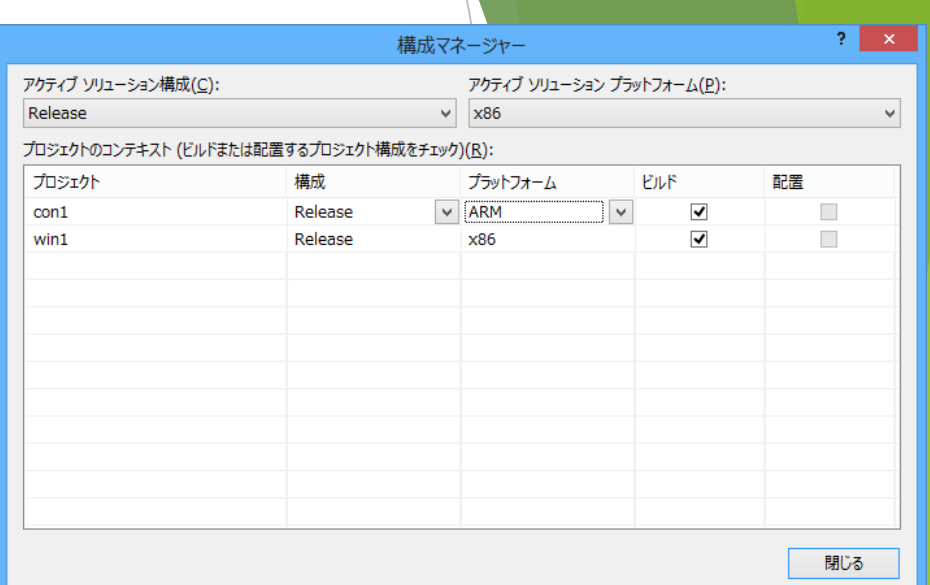

# Jail Breakの活用(3)

- ▶ リブートすると元に戻る
	- ▶ System系のDLLが上書きされる→所以に安全?
- ▶ フォームアプリは動かない。
- ▶ Pythonは動くらしい。
- ▶ VBScriptやPowerShellを活用するほうがよさそう。

### 私家版ツールを作る (1)

- ▶ Visual Studio Express 2012 for Windows 8 があればOK
- http://www.microsoft.com/visualstudio/jpn#products/visual-studio-express-for-windows-8
	- ▶ 開発者登録で1か月 (あるいは3か月) ごとに更新すればOK
	- Microsoft社の審査はいらない。
	- ▶ Windows Storeの登録もいらない。

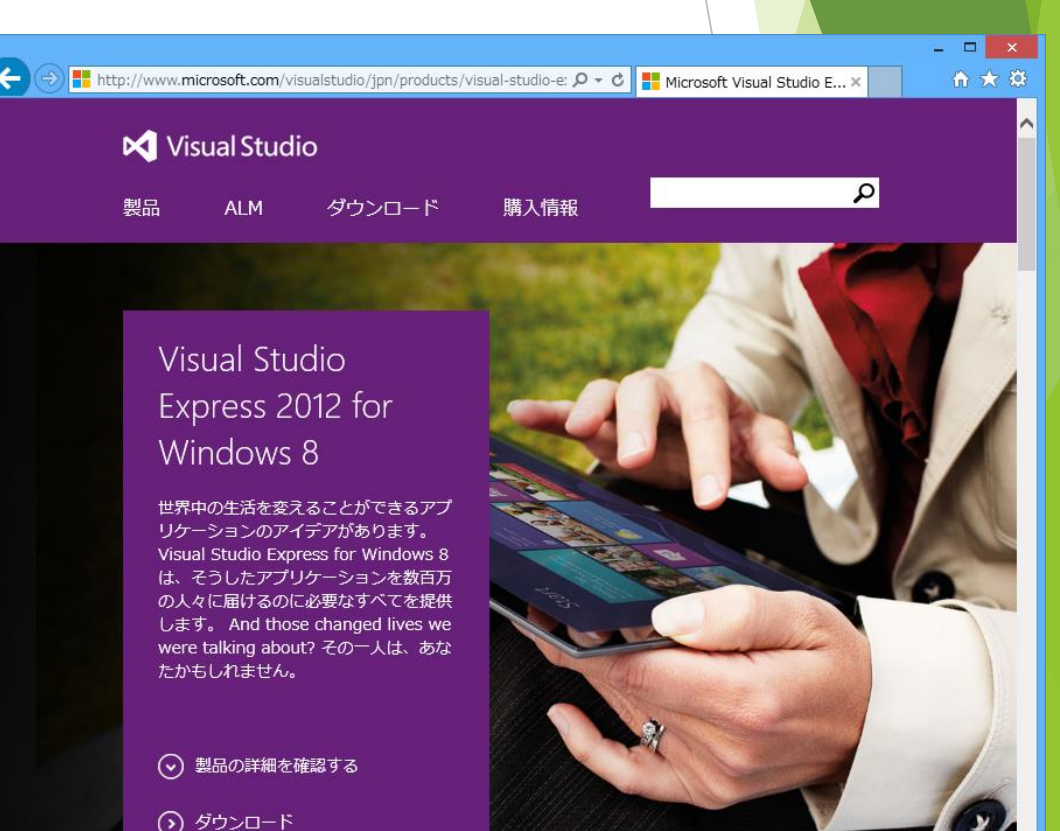

# 私家版ツールを作る (2)

- ▶ ファイル名固定
- ▶ ポート番号固定
- ▶ 設定など固定(ソース埋め込み)
- ▶ ユーザビリティは自分専用に
- ▶ 私家版なので壁紙とか貼り付けて

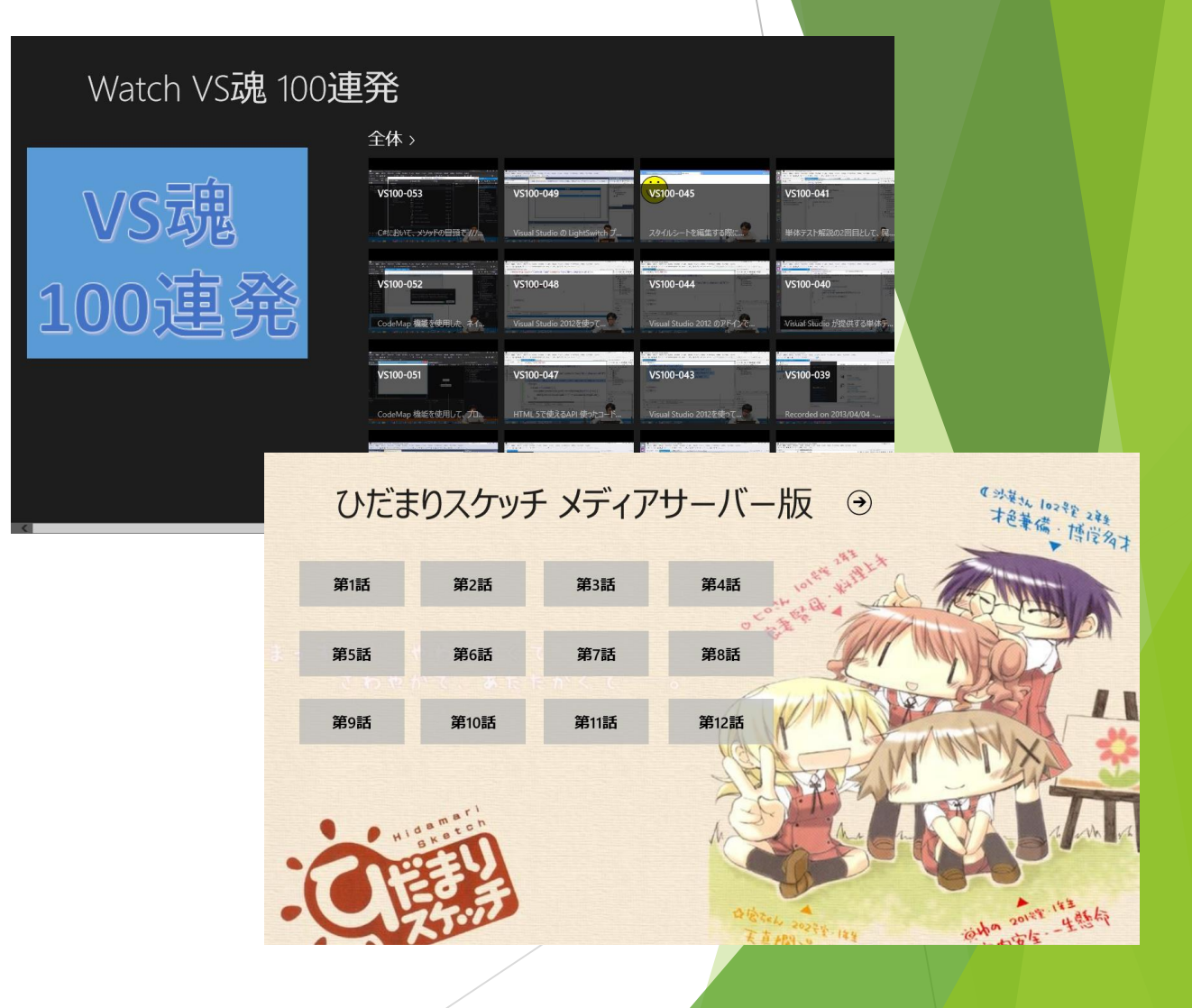

私家版ツールを作る (3)

#### ▶ VS2012のリモートデバッグを 使って登録

▶ ターゲットをSurface RTにする。

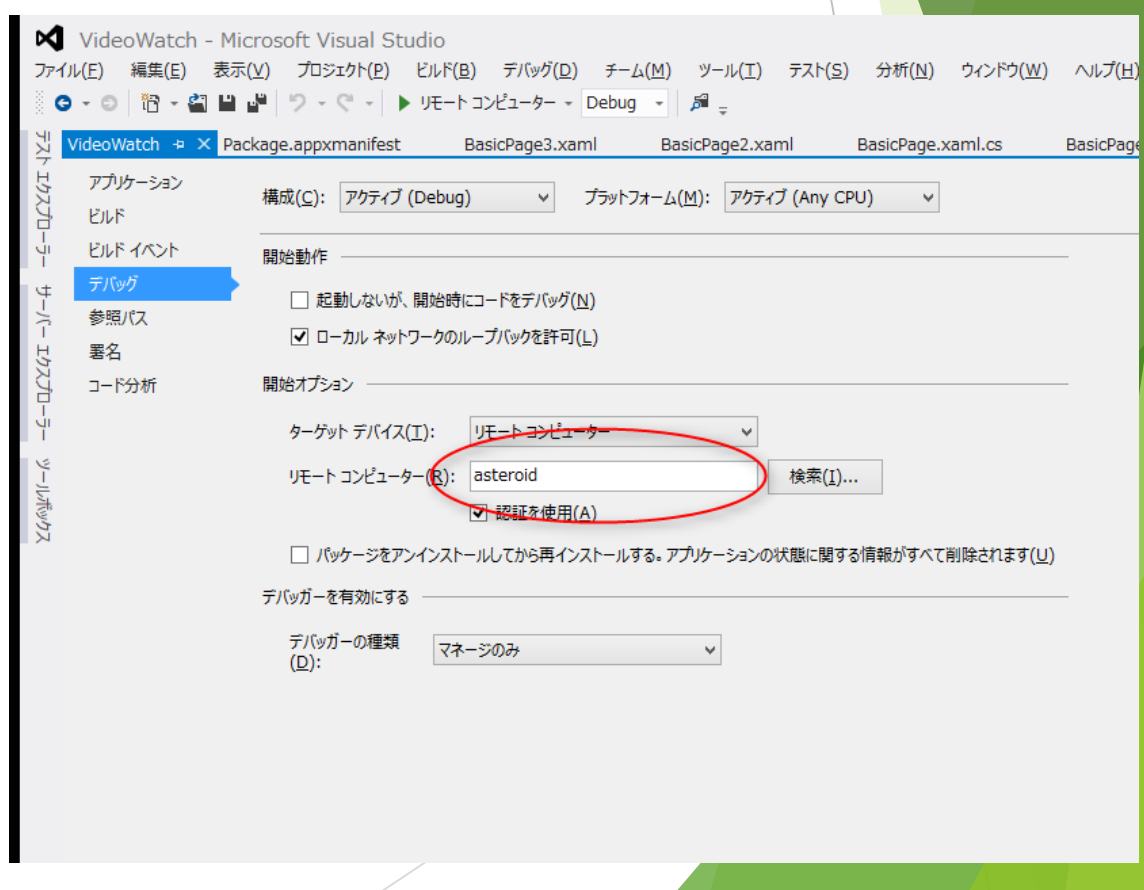

### 私家版ツールを作る (4)

- ▶ パッケージを使って登録
	- ▶ VS2012でパッケージを作る。
	- ▶ バッチが作成される。
	- ▶ Surface RTでPowerShellを動かす

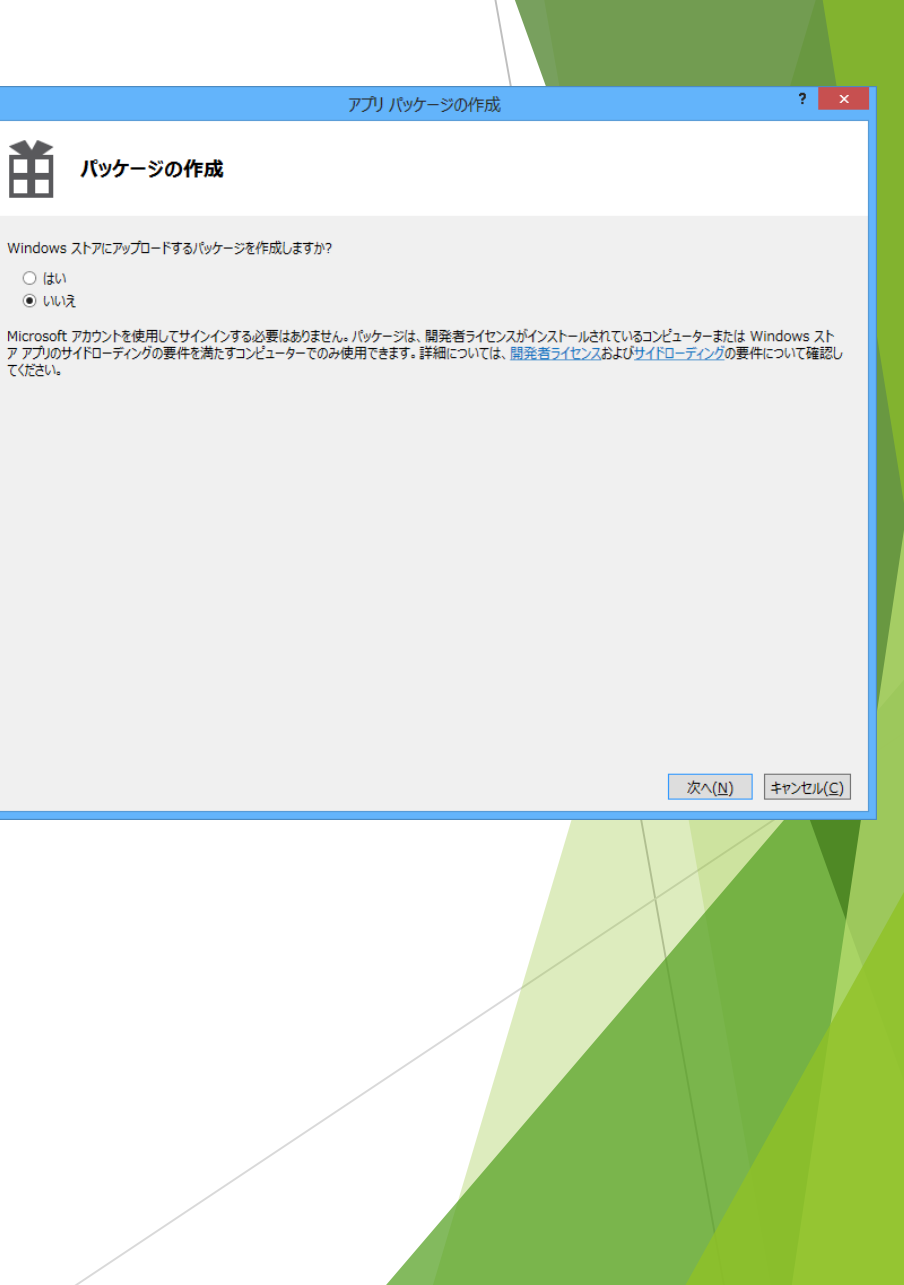

### 「破」のポイント

▶ MS-DOSの感覚でコマンドラインツール

▶ お手製のスクリプトツール

▶ 自分専用/自分で使えるアプリ

#### 次のステップは「離」だッ!!!

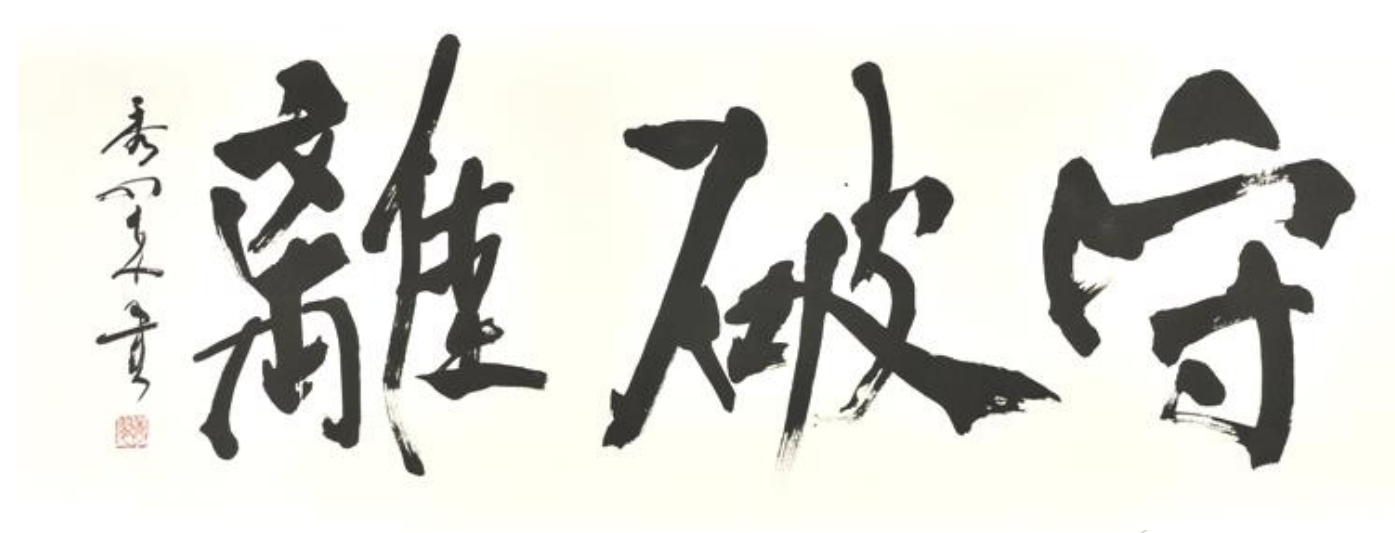